# **Information zum Campusportal für das 1. Fachsemester**

Herzlich willkommen im Studiengang der **Zahnmedizin** an der LMU München!

Bitte beachten Sie bei der Erstanmeldung am Campusportal folgende Schritte:

#### *1. Aktivierung der Campus Kennung:*

Sie haben von der Studentenkanzlei Informationen zur Freischaltung Ihrer Campus-Kennung erhalten z.B.

Kennung: 87B89432CHE Passwort: 97154N7I3432

Sollte es zu **Problemen mit dem Login** kommen, wenden Sie sich bitte an den **IT-Servicedesk** (https://www.it-servicedesk.uni-muenchen.de/index.html).

Wenn Sie die Anweisungen befolgen, bekommen Sie ein Kennwort zugewiesen. Ein Passwort können Sie sich selbst erstellen, z. B.

Kennung: Max.Mustermann@campus.lmu.de

Passwort: selbst ausgesuchtes Passwort (bitte beachten Sie die Groß- und Kleinschreibung)

Sie können sich erst im Campusportal einloggen, sobald Ihre Gebühren an der LMU eingegangen sind (einzusehen unter [https://qissos.verwaltung.uni-muenchen.de/\)](https://qissos.verwaltung.uni-muenchen.de/).

## *2. Anmelden am Campusportal*

Mit diesem Kennwort und Passwort müssen Sie sich auf dem Campusportal https://www.oc.med.uni-muenchen.de/ über den **LMU-Login** anmelden.

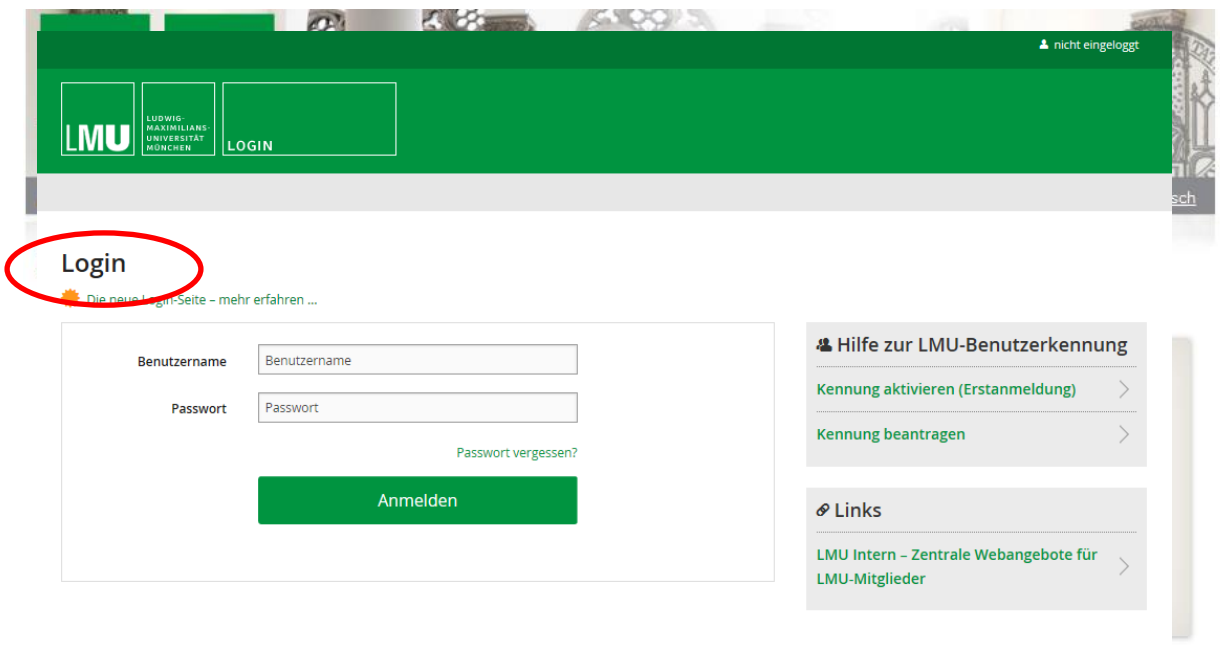

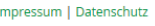

## *3. Navigation im Campusportal*

Nach erfolgreichem Login wird Ihnen automatisch die "Home"-Seite **an Automatisch** angezeigt.

Unter Informationen Zahnmedizin finden Sie wichtige Informationen für Ihren Studiengang.

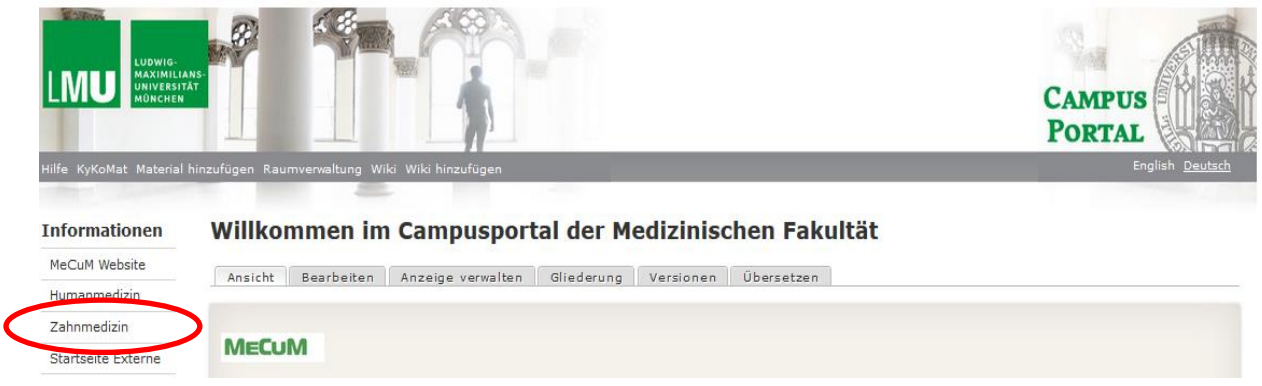

Im Folgenden werden Ihnen die Funktionen der linken Navigationsleiste aufgezeigt.

Links im Menü  $\bigcirc$  sehen Sie folgende Symbole:  $\bigoplus$  "Kursbuchung" und  $\equiv$  "Meine Kurse".

- 1. Unter "Kursbuchung" sehen Sie Kursangebote, welche Sie selbst buchen. (nicht im ersten Fachsemester für Sie relevant)
- 2. Unter "Meine Kurse" wird Ihnen eine Übersicht all Ihrer gebuchten Veranstaltungen angezeigt.

Ihren **persönlichen Stundenplan** können Sie folgendermaßen einsehen, ausdrucken und ggf. selbst bearbeiten bzw. ergänzen:

- 1. Im internen Bereich links auf das Symbol  $\Box$  "Mein Stundenplan" klicken.
- 2. Es erscheint eine Tages-/Wochen-/Monatsauswahl Ihrer Termine. Die Anzeige können Sie unterhalb des Stundenplans als PDF- oder PNG-Datei exportieren.<br>3. Mit einem Doppelklick auf den ieweiligen Termin erhalten Si
- einem Doppelklick auf den jeweiligen Termin erhalten Sie Detailinformationen dazu.

Verwenden Sie die App um das Campusportal auch auf dem Smartphone oder anderen Mobilgeräten optimal zu nutzen. Eine Anleitung zur Installation finden Sie auf der Startseite des Campusportals.

#### **Bitte beachten Sie:**

Im 1. Studienabschnitt (1.- 4. Semester) sind von Ihnen mit Ausnahme des Wahlfachs, welches für das 3. oder 4. Fachsemester (fakultativ) vorgesehen ist, keine Veranstaltungen selbst zu buchen. Sie werden vom Studiendekanat zu den einzelnen Lehrveranstaltungen angemeldet.

## *4. Wichtige Adressen*

Wichtige Ansprechpartner und Adressen entnehmen Sie bitte dem Kontaktdatenblatt Zahnmedizin, das im Campusportal veröffentlicht ist.

Bitte senden Sie E-Mail-Anfragen nur noch über Ihren Campus-Mail-Account und mit Angabe Ihrer Matrikelnummer.

Viel Erfolg im Studium!

Ihr Studiendekanat Zahnmedizin Erster Studienabschnitt